# **JOBSHEET PRAKTIK**

# **SISTEM MANUFAKTUR FLEXIBLE**

BERBASIS

PROGRAMMABLE LOGIC CONTROLLER

SIEMENS S7-300

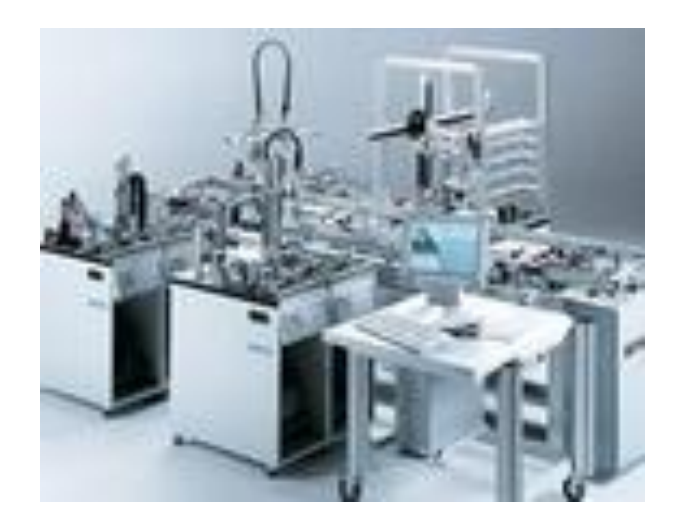

Disusun Oleh:

Totok Heru TM.

**PROGRAM STUDI PENDIDIKAN TEKNIK MEKATRONIKA FAKULTAS TEKNIK UNIVERSITAS NEGERI YOGYAKARTA**

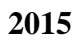

#### **PENDIDIKAN TEKNIK MEKATRONIKA FAKULTAS TEKNIK UNIVERSITAS NEGERI YOGYAKARTA**

P. SMF © 2015, THT

**IDENTIFIKASI KOMPONEN DAN ALAMAT INPUT/OUTPUT DISTRIBUTING STATION**

Job ke :1a Waktu : 120 menit

# **A. Tujuan**

Setelah selesai praktek peserta dapat:

- 1. Menyebutkan macam-macam komponen *distributing station*,
- 2. Menjelaskan fungsi masing masing komponen*distributing station*,
- 3. Menjelaskan cara kerja masing-masing komponen*distributing station*,
- 4. Menjelaskan cara kerja *distributing station*.

# **B. Peralatan**

- 1. Module MPS 500 1 unit
- 2. Modul PLC 1 unit
- 3. Komputer 1 set
- 4. Multimeter 1 buah
- 5. Kabel Penghubung secukupnya

# **C. Langkah Kerja**

- 1. Amati unit *distributing station* pada MPS-500,
- 2. Buka datasheet dari *distributing station*,
- 3. Carilah nama komponen, spesifikasi, dan cara kerja atau fungsi komponen di bawah ini!,
- 4. Catat hasil pengamatan pada Tabel 1,

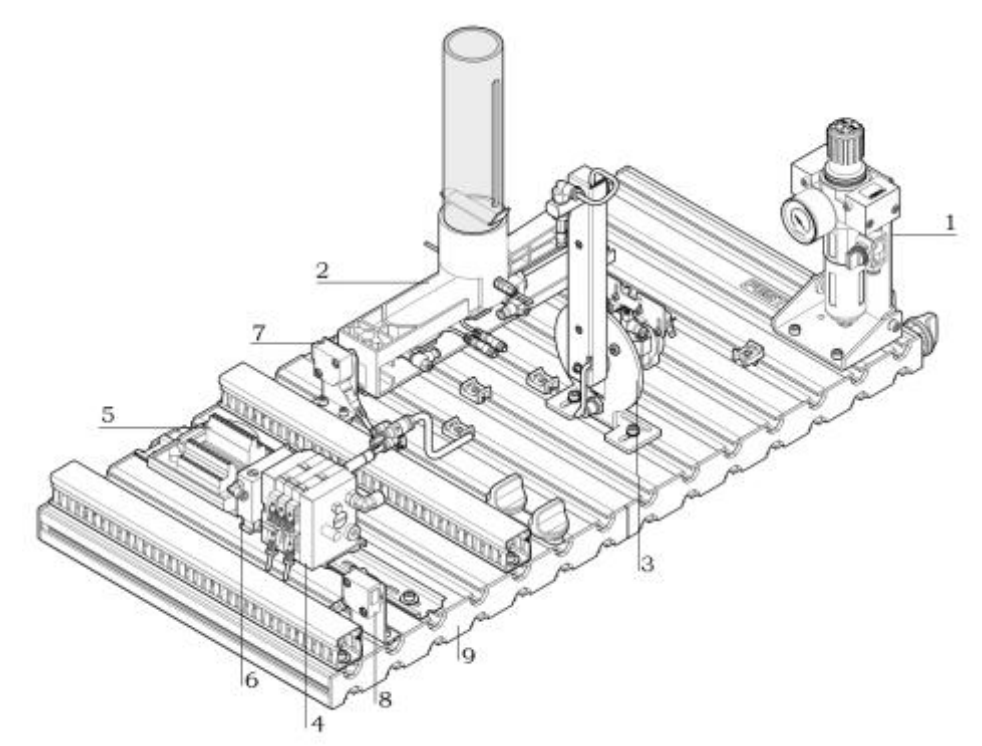

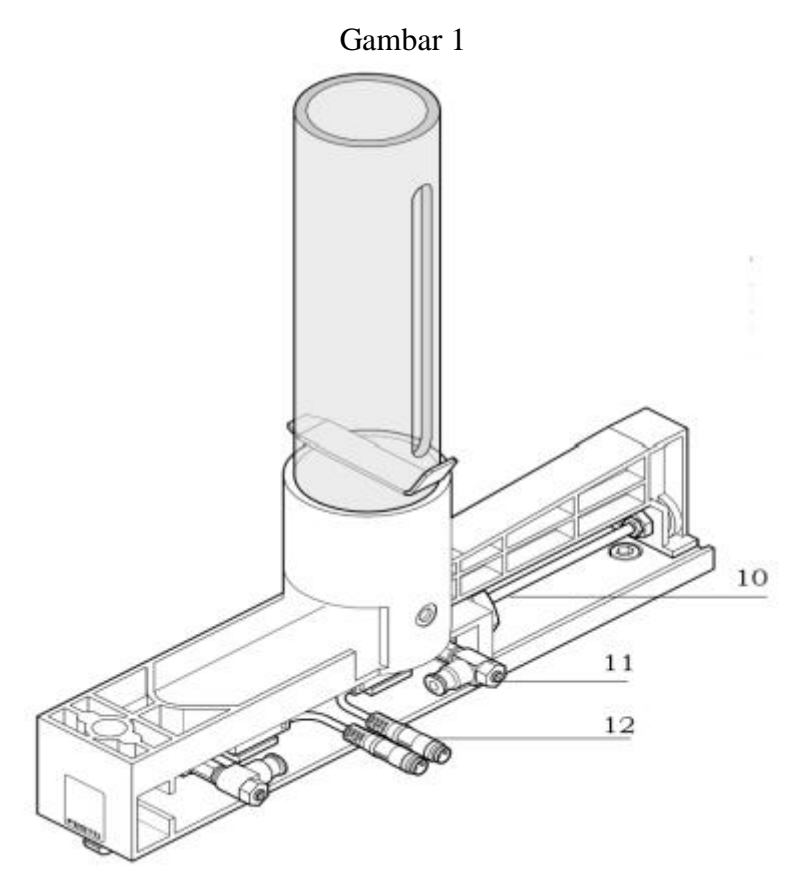

Gambar 2

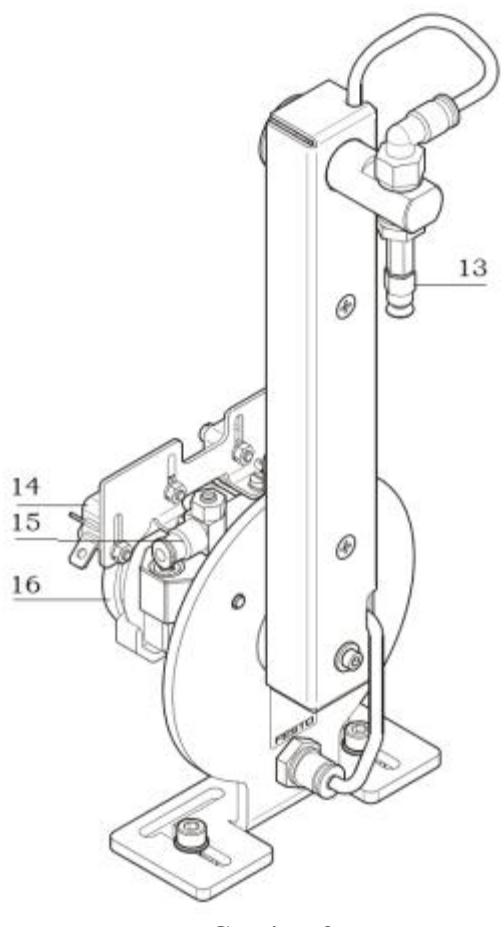

Gambar 3

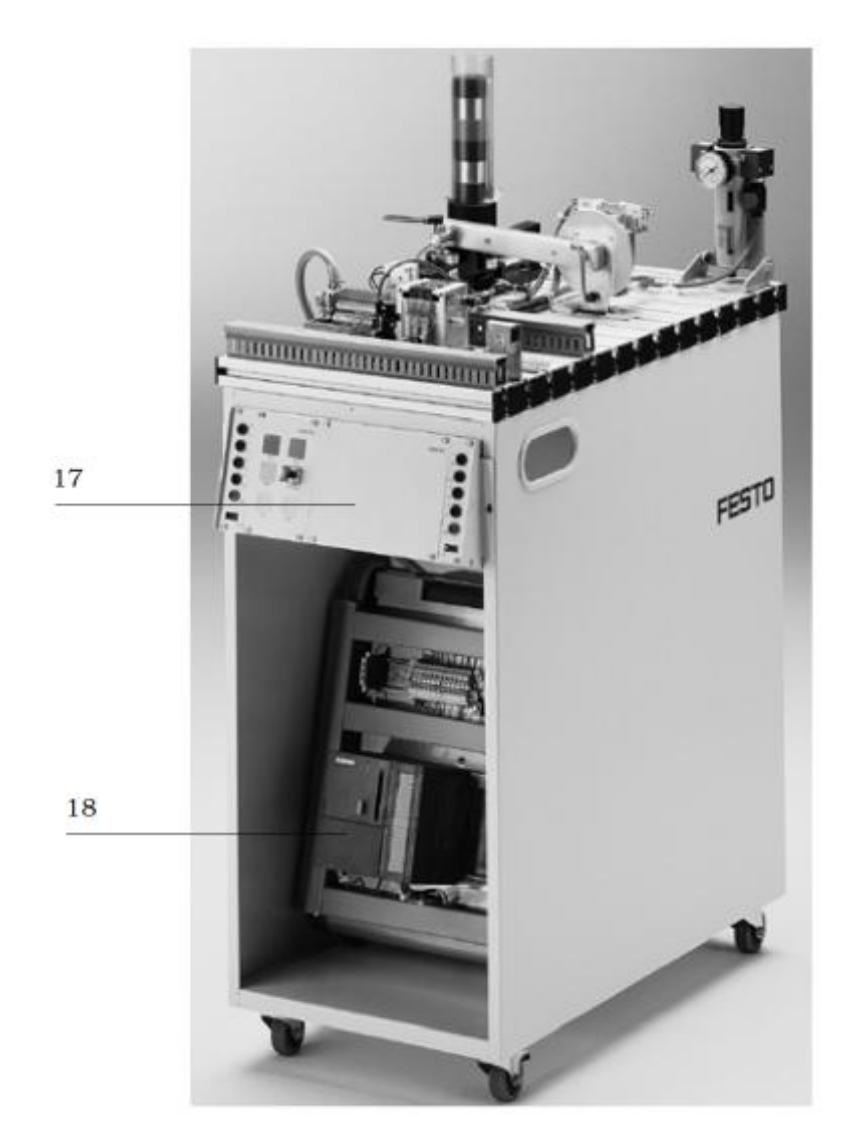

Gambar 4

- 5. Lakukan pengamatan*input* dan *output* pada *distributing station*dan kontrol panel,
- 6. Buka wiring diagram *distributing station*,
- 7. Lakukan identifikasi alamat *input* dan *output* pada *distributingstation*dengan panduan wiring diagram atau dengan mengaktifkan komponen *input* (sensor kondisi aktif teraktuasi atau on) pada *distributingstation*untuk mengidentifikasi alamat *input* dan mengaktifkan alamat *ouput* (jumper) untuk mengidentifikasi komponen *output*,
- 8. Catat hasil identifikasi alamat pada Tabel 2 dan Tabel 3.
- 9. Setelah selesai melakukan identifikasi, jalankan *distributing station*,
- 10. Amati jalannya *distributing station*,
- 11. Buatlah flowchart jalannya *distributing station*!

#### **D. Data Hasil Pengamatan**

1. Tabel 1. Identifikasi Komponen *Distributing Station*

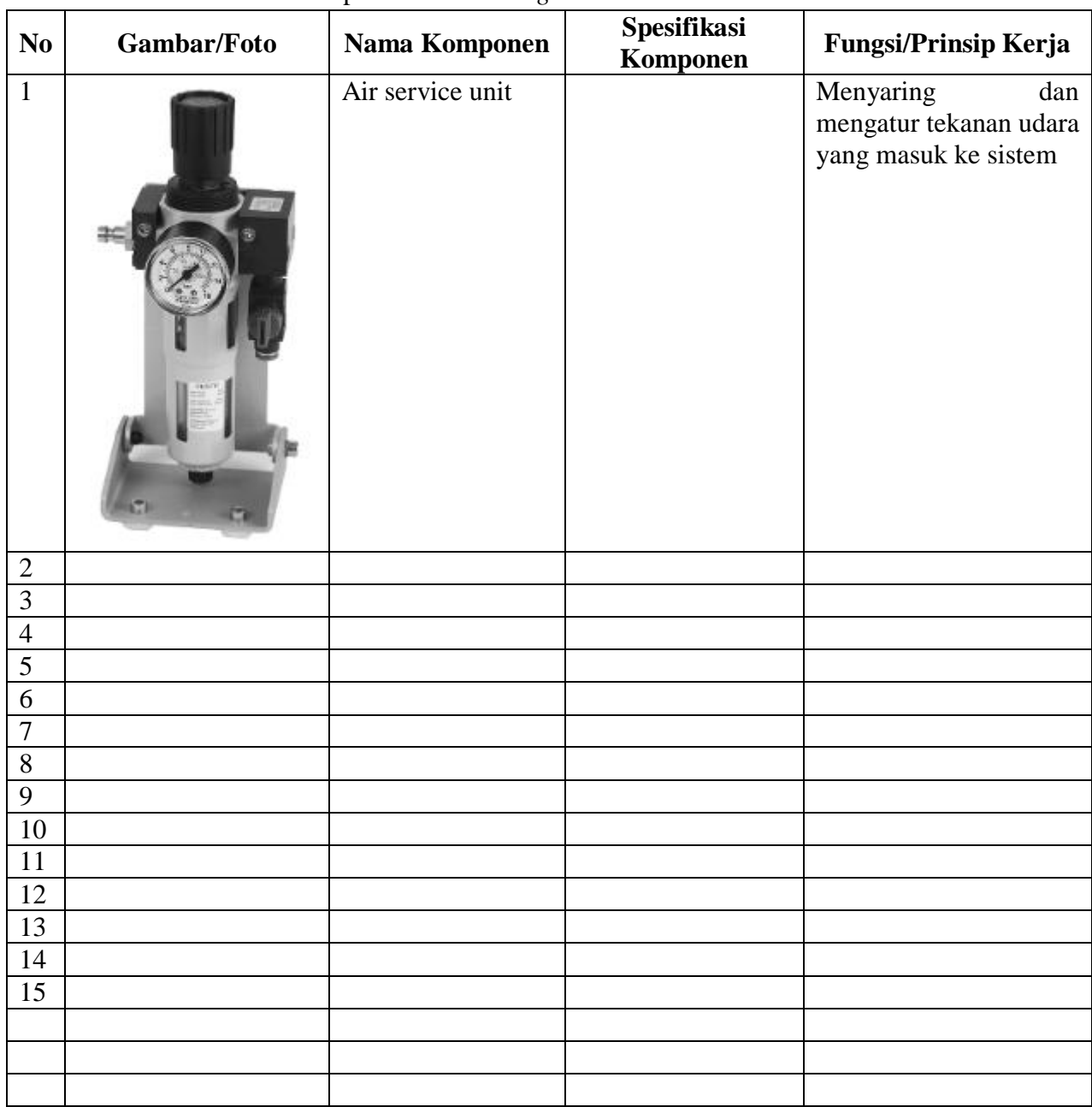

2. Tabel 2. Identifikasi Alamat *Input*/*OutputDistributing Station*

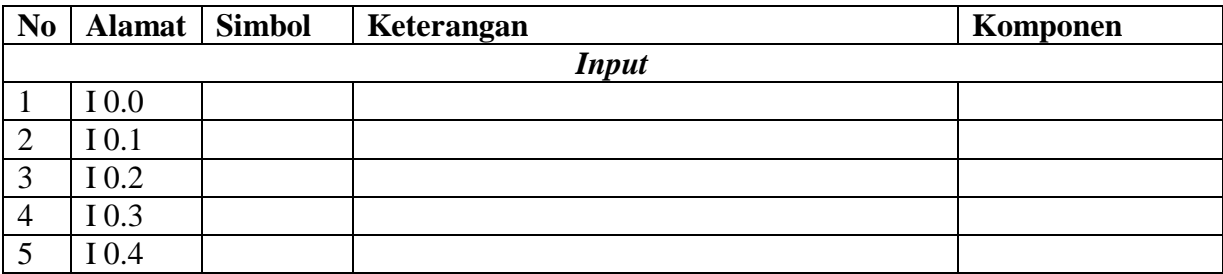

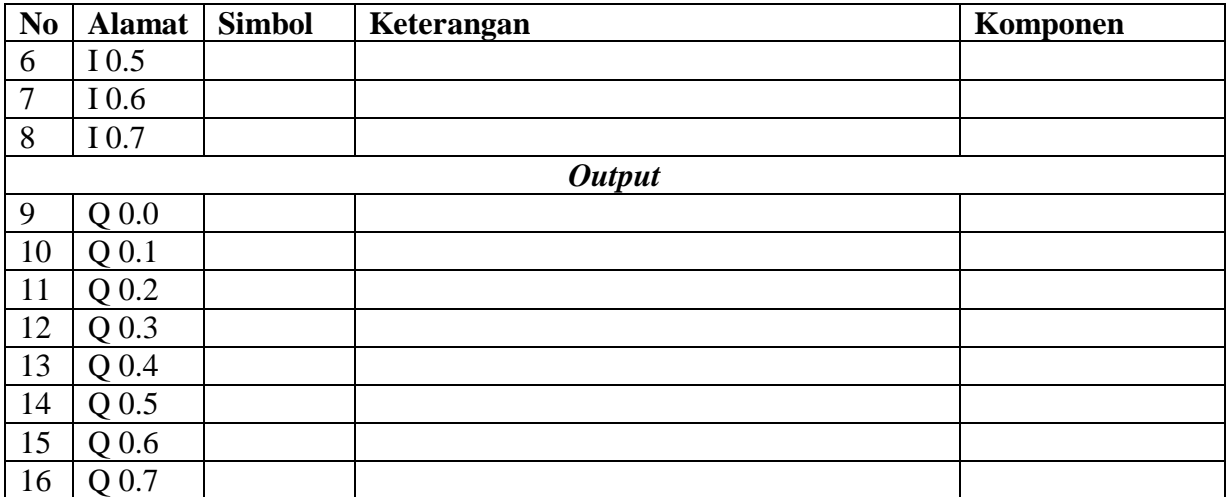

3. Tabel 3. Identifikasi Alamat *Input*/*Output*Kontrol Panel

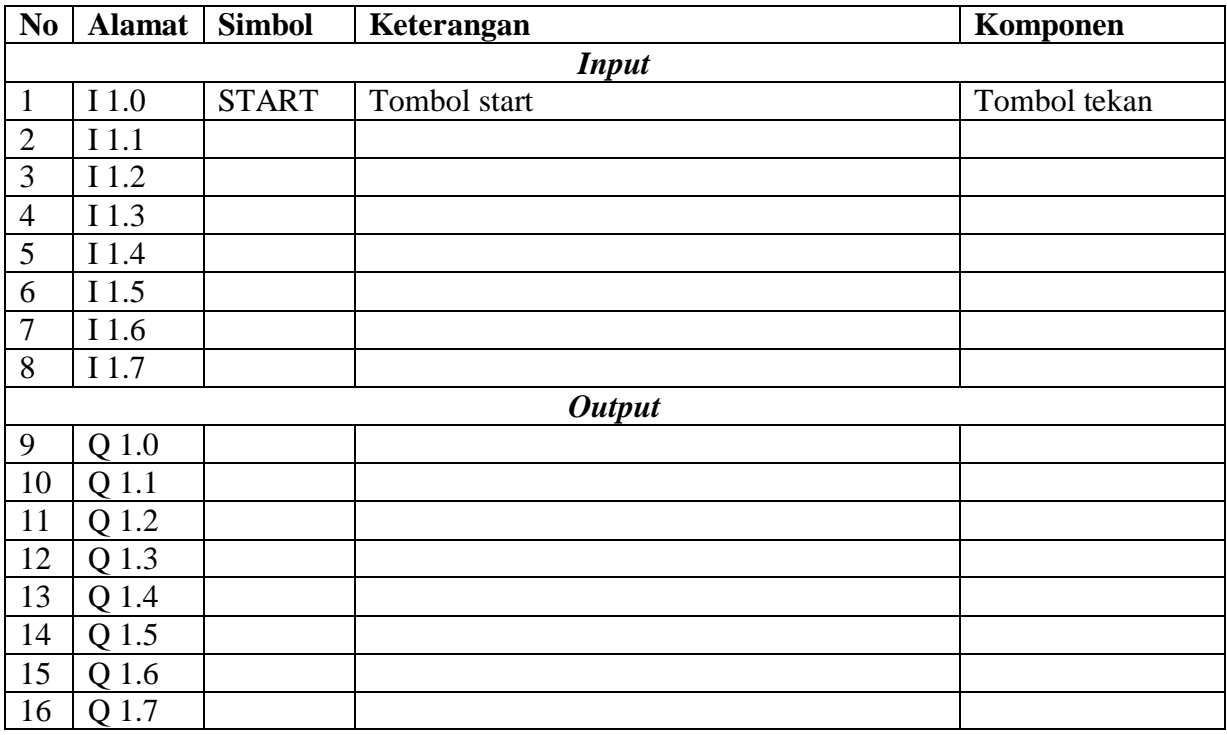

# **E. Tugas**

1. Jelaskan fungsi komponen (sensor vakum) di bawah ini saat *distributingstation* dioperasikan!

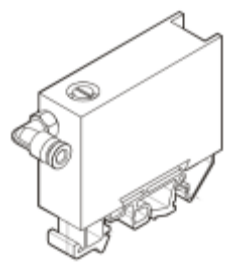

- 2. Buatlah *flowchart* proses kerja *distributingstation* dengan mengadaptasi *distributingstation*saat dijalankan!
- 3. Buatlah laporan hasil pengamatan(individu), dikumpulkan melalui e-mail ke [totok\\_ygy@yahoo.com!](mailto:totok_ygy@yahoo.com) Batas waktu mengumpulkan laporan seminggu setelah jobsheet dilaksanakan!

#### **PENDIDIKAN TEKNIK MEKATRONIKA FAKULTAS TEKNIK UNIVERSITAS NEGERI YOGYAKARTA**

P. SMF © 2015, THT

**PEMROGRAMAN SEQUENSIAL MANUAL**  *DISTRIBUTINGSTATION*

Job ke : 1b Waktu : 200 menit

## **A. Tujuan**

Setelah selesai praktek peserta dapat:

1. Membuat program sequensial manual untuk menjalankan *distributingstation*.

#### **B. Peralatan**

1. Modul *DistributingStation* 1 unit 2. Modul PLC Siemens S7-300 1 unit 3. Komputer 1 set 4. Multimeter 1 buah 5. Kabel penghubung secukupnya

#### **C. Langkah Kerja**

- 1. Hidupkan catu daya PLC pada unit *distributingstation*,
- 2. Hidupkan komputer sesuai dengan alamat IP *(internet protocol)* pada *distributingstation*,
- 3. Buka program aplikasi *Simatic Manager* pada komputer,
- 4. Buatlah proyek baru untuk memprogram unit *distributingstation* dengan nama proyek **[NIM]**, dan nama station **[Distributing\_man]**, apabila sebelumnya sudah memprogram station selain *distributingstation*, cukup *insert station* dalam satu proyek yang sama kemudian *rename* sesuai station yang akan diprogram dengan diakhiri \***\_man**.

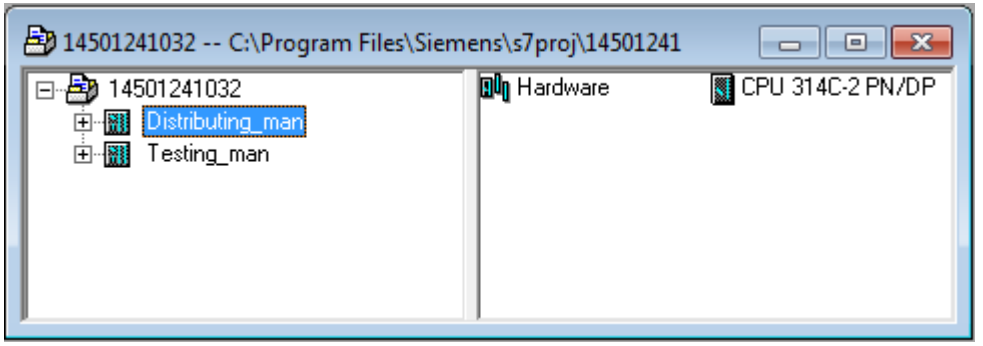

- 5. Buatlah program **SequensialManual** untuk menjalankan *distributingstation* sesuai dengan **deskripsi program** yang diminta,
- 6. *Save and compile* program yang telah dibuat,
- 7. Transfer program ke PLC pada modul *distributingstation*,
- 8. Jalankan *distributingstation* dengan panduan lembar evaluasi,
- 9. Perbaiki program jika ada kesalahan, kemudian ulangi langkah no. 6,

# **D. Deskripsi Program**

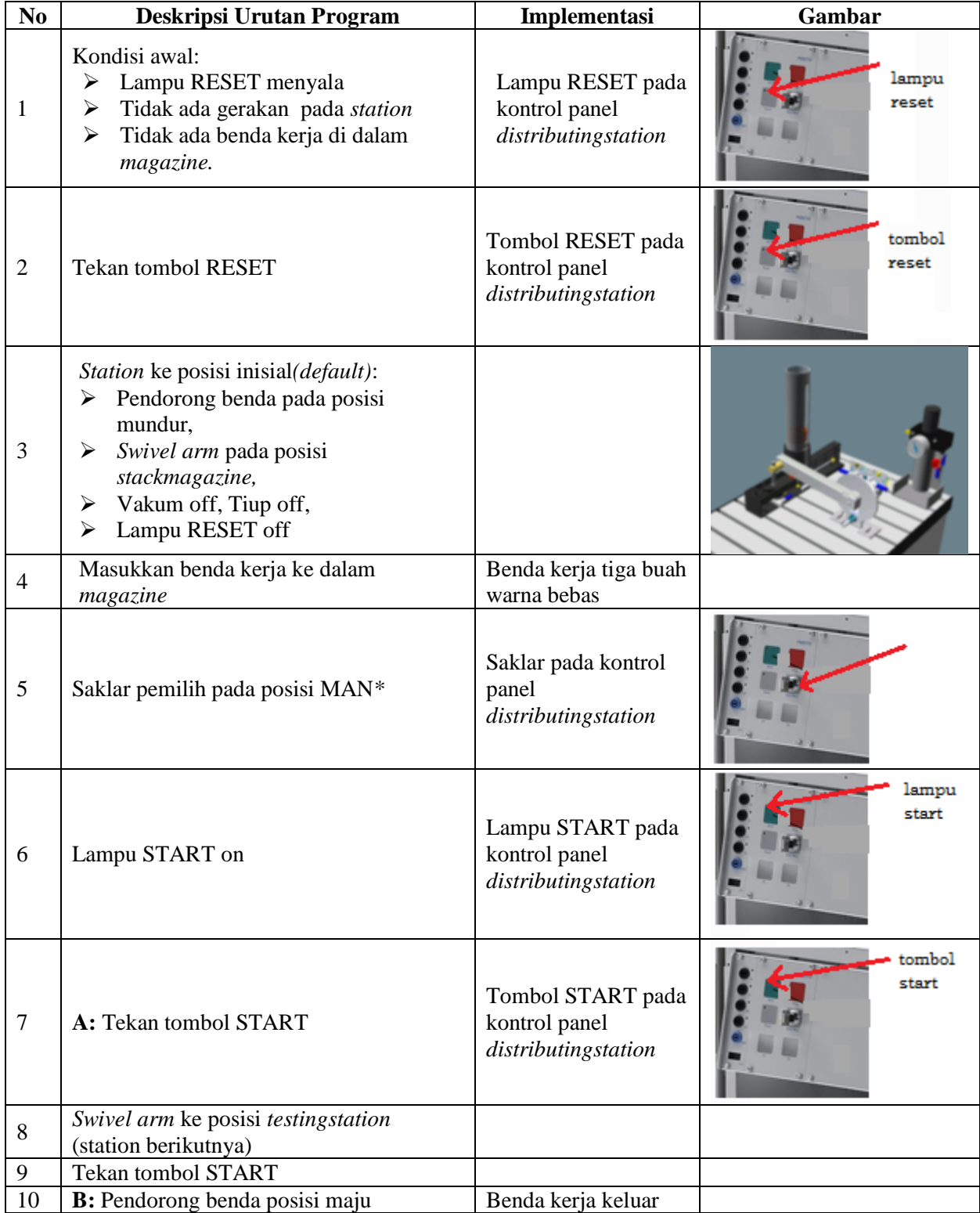

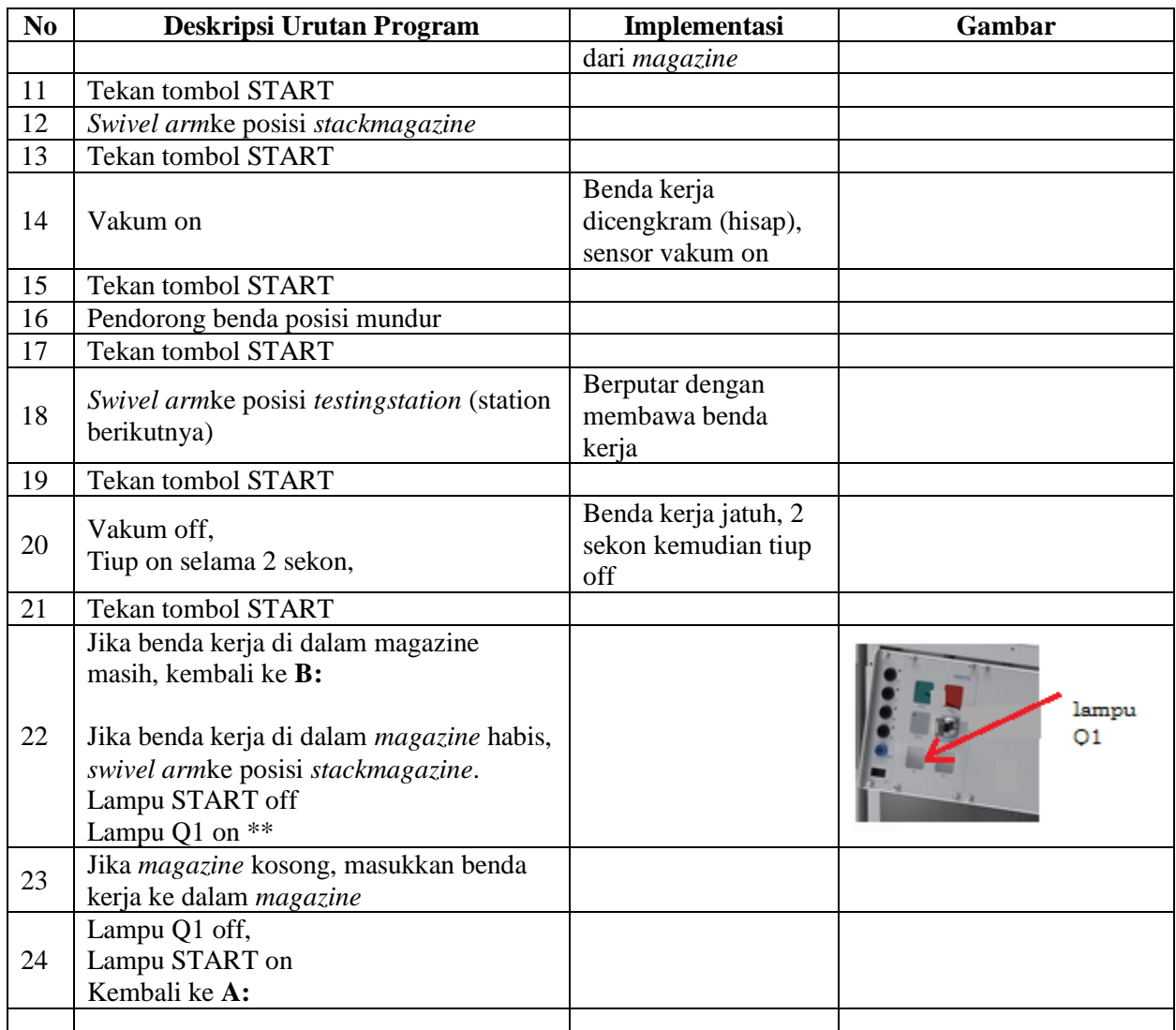

\* Bila saklar pada posisi AUTO, lampu START off, tidak ada gerakan meskipun tombol START ditekan

\*\* Lampu Q1 bisa dinyalakan berkedip 1Hz; 2Hz; 3Hz.

#### **E. Lembar Evaluasi**

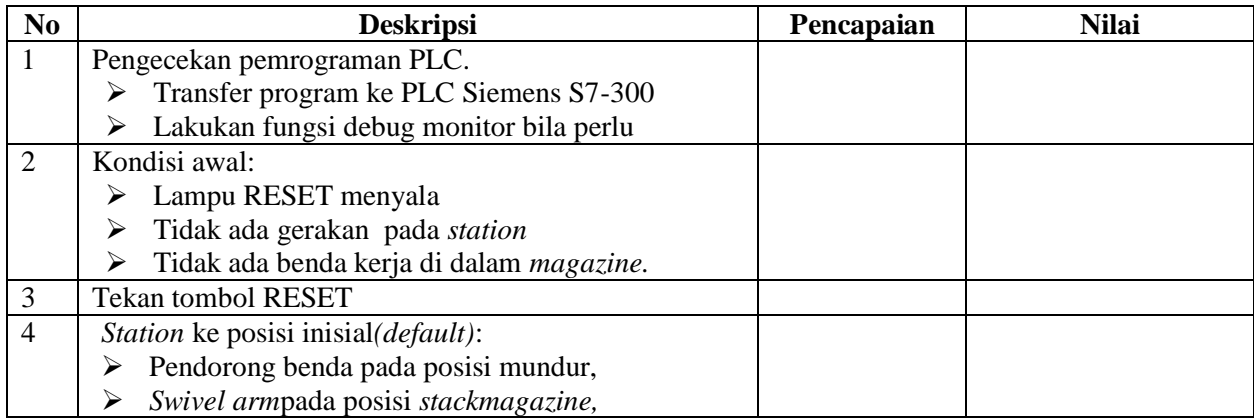

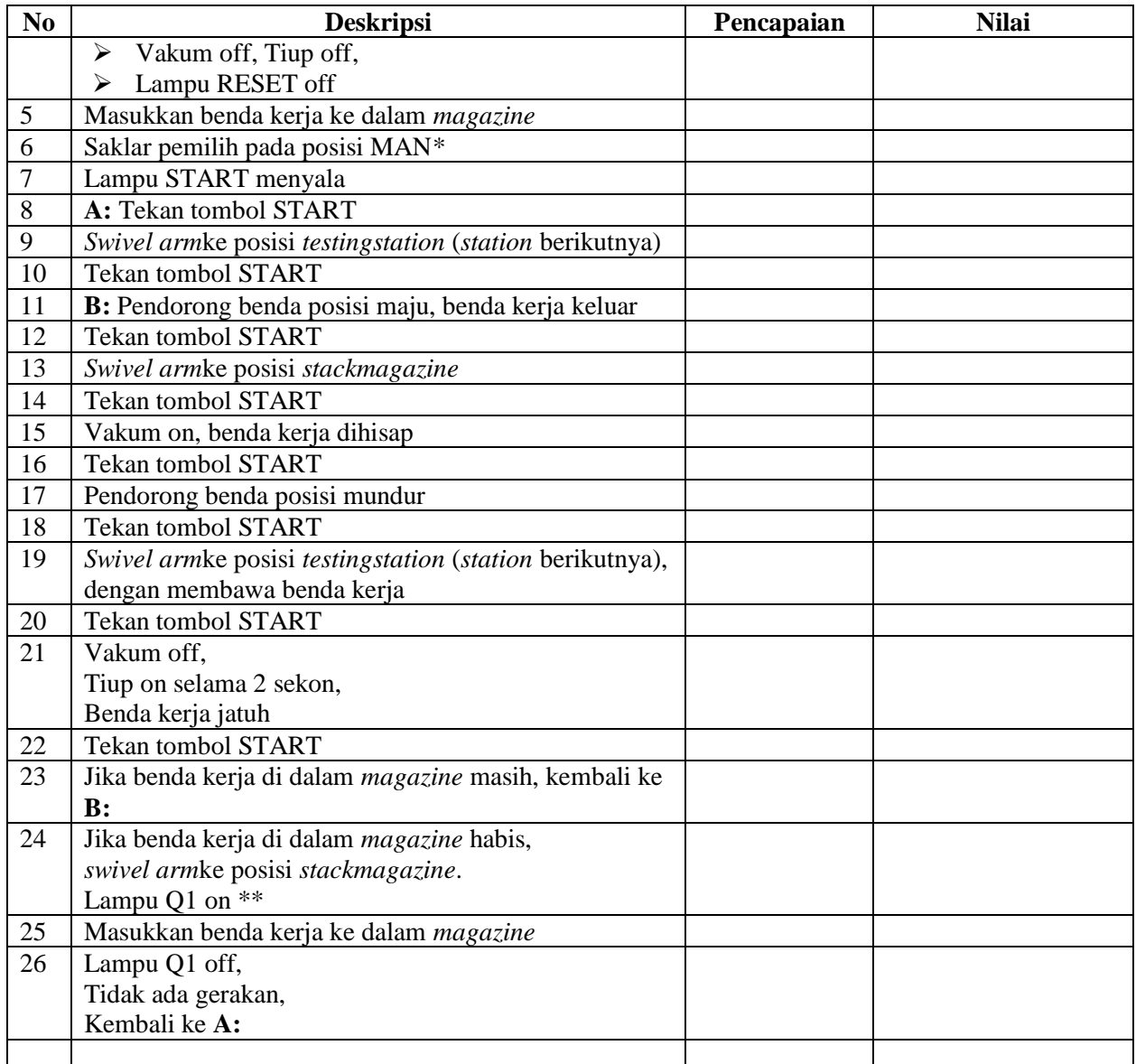

#### **F. Tugas**

- 1. Buatlah laporan hasil praktek individu, dikumpulkan melalui e-mail ke [totok\\_ygy@yahoo.com!](mailto:totok_ygy@yahoo.com) Batas waktu mengumpulkan laporan seminggu setelah jobsheet dilaksanakan.
- 2. Program OB1 dan FB1 dan daftar simbol diprintout (tidak boleh *print screen*), dilampirkan pada laporan!

#### **PENDIDIKAN TEKNIK MEKATRONIKA FAKULTAS TEKNIK UNIVERSITAS NEGERI YOGYAKARTA**

P. SMF © 2015, THT

**PEMROGRAMAN SEQUENSIAL OTOMATIS**  *DISTRIBUTINGSTATION*

Job ke : 1c Waktu : 200 menit

# **A. Tujuan**

Setelah selesai praktek peserta dapat:

1. Membuat program sequensial otomatis untuk menjalankan *distributingstation*.

#### **B. Peralatan**

1. Modul *DistributingStation* 1 unit 2. Modul PLC Siemens S7-300 1 unit 3. Komputer 1 set 4. Multimeter 1 buah 5. Kabel penghubung secukupnya

#### **C. Langkah Kerja**

- 1. Hidupkan catu daya PLC pada unit *distributingstation*,
- 2. Hidupkan komputer sesuai dengan alamat IP *(internet protocol)* pada *distributingstation*,
- 3. Buka program aplikasi *Simatic Manager* pada komputer,
- 4. Buatlah proyek baru untuk memprogram unit *distributingstation* dengan nama proyek **[NIM]**, dan nama *station***[Distributing\_auto]**, apabila sebelumnya sudah memprogram station selain *distributingstation*, cukup insert *station* dalam satu proyek yang sama kemudian *rename* sesuai *station* yang akan diprogram dengan diakhiri **\*\_auto.**

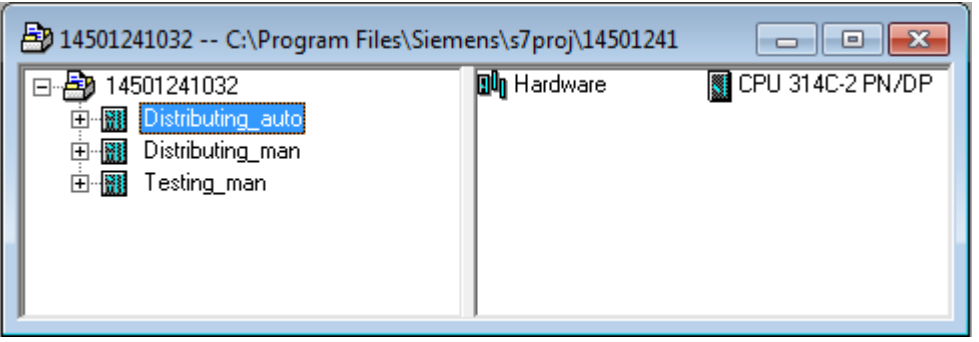

- 5. Buatlah program **SequensialOtomatis** untuk menjalankan *distributingstation* sesuai dengan **deskripsi program** yang diminta,
- 6. *Save and compile* program yang telah dibuat,
- 7. Transfer program ke PLC pada modul *distributingstation*,
- 8. Jalankan *distributingstation* dengan panduan lembar evaluasi,
- 9. Perbaiki program jika ada kesalahan, kemudian ulangi langkah no. 6,

# **D. Deskripsi Program**

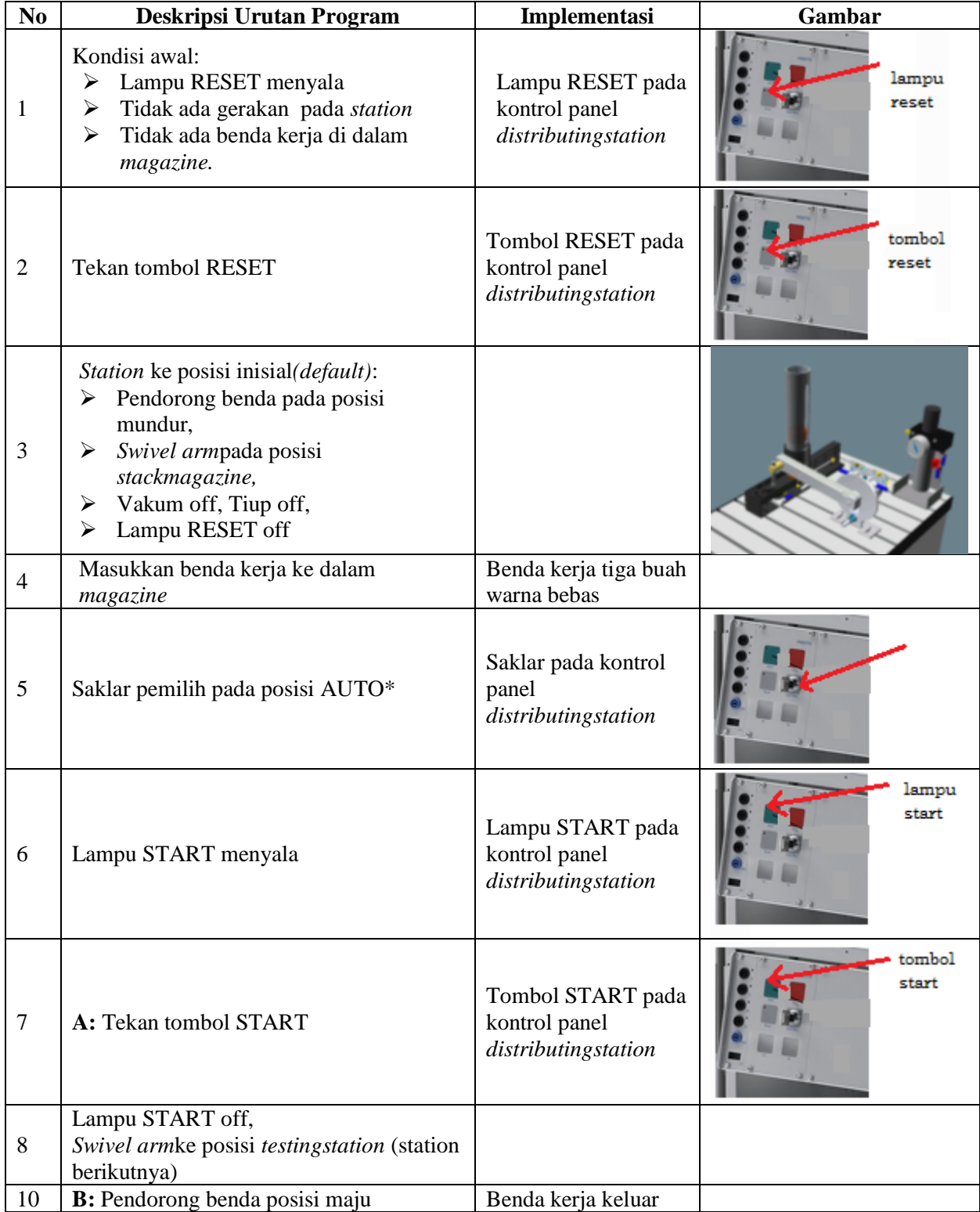

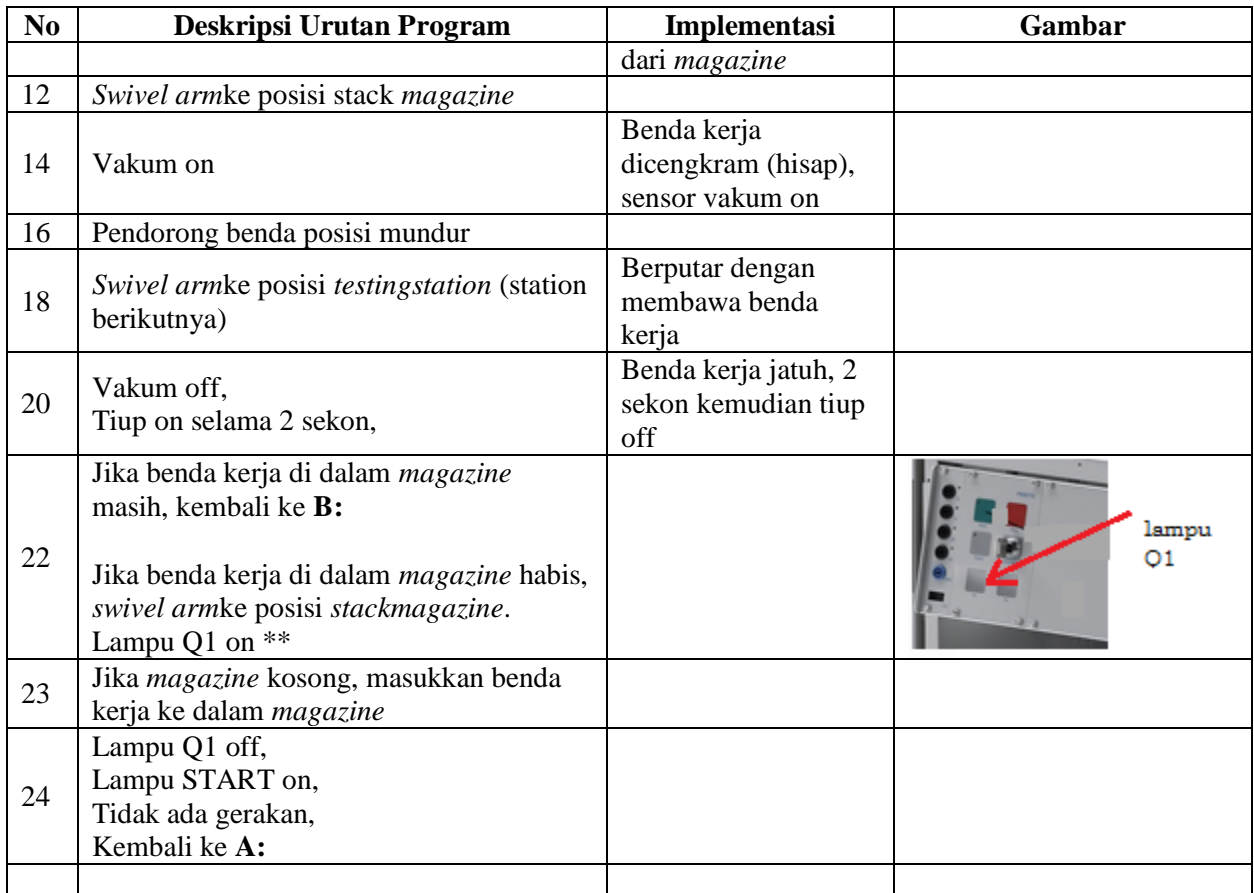

\* Bila saklar pada posisi MAN, maka lampu START on dan tidak ada gerakan meskipun tombol START ditekan

\*\* Lampu Q1 bisa dinyalakan berkedip 1Hz; 2Hz; 3Hz.

#### **E. Lembar Evaluasi**

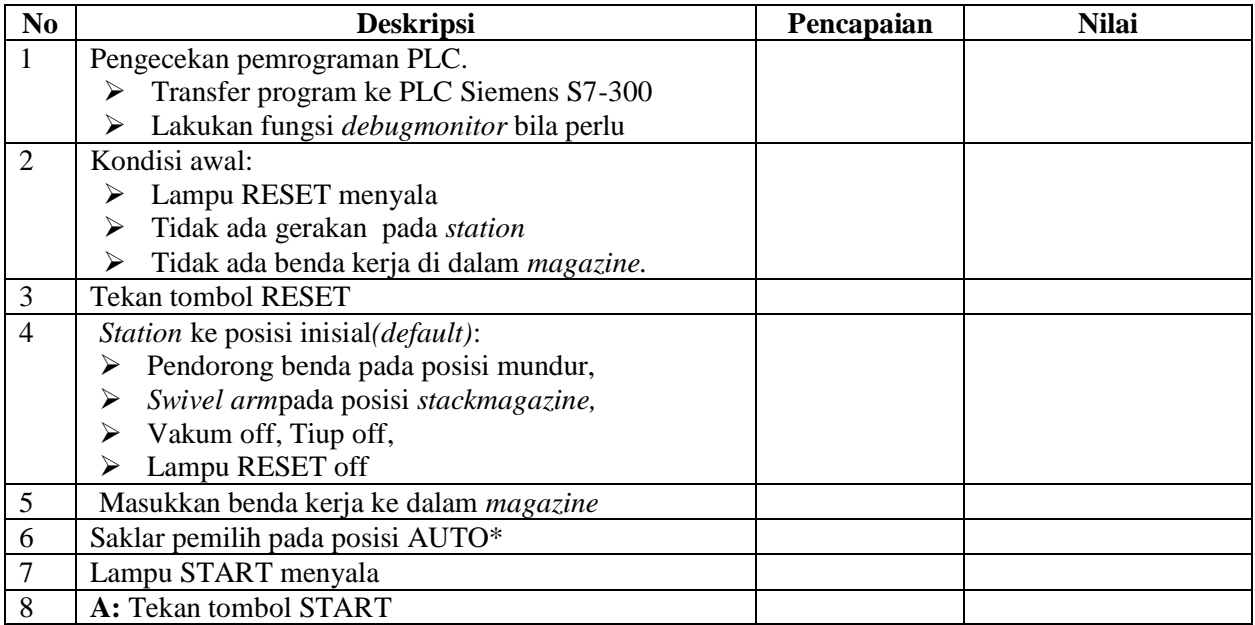

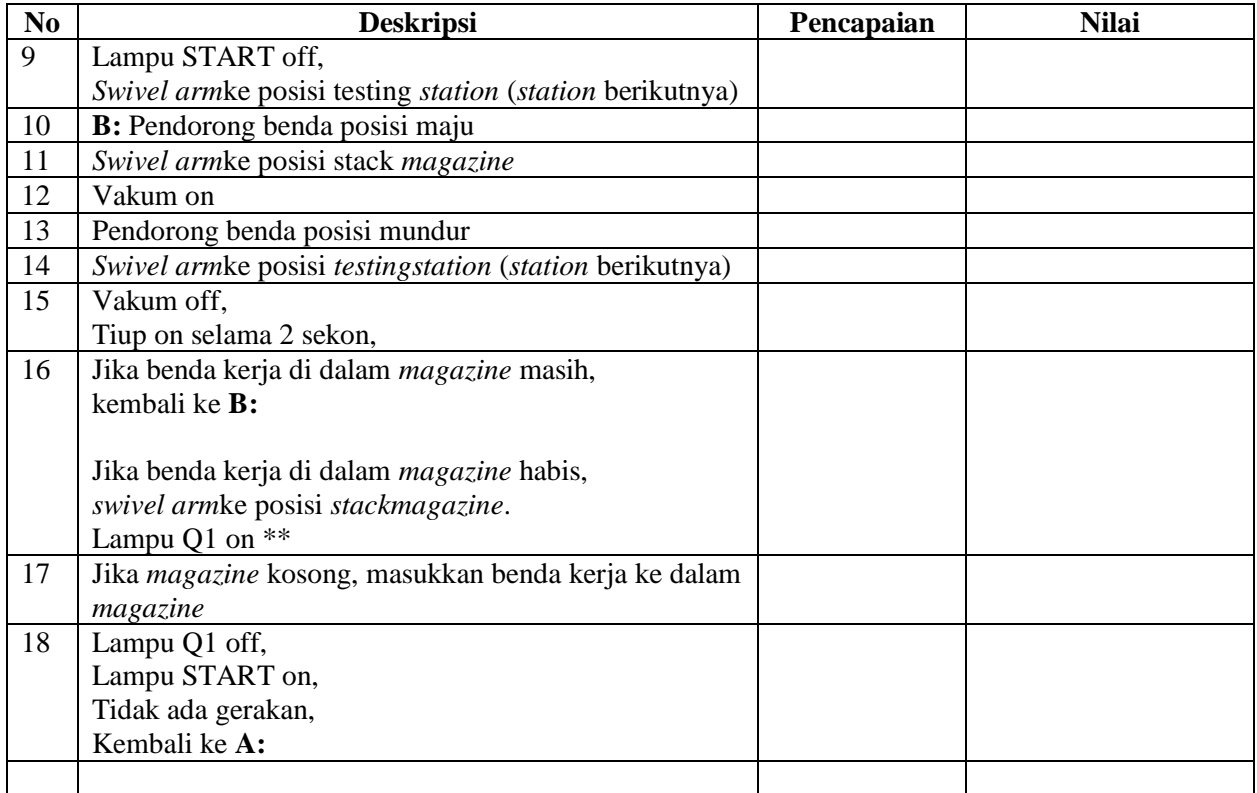

# **F. Tugas**

- 1. Buatlah laporan hasil praktek individu, dikumpulkan melalui e-mail ke [totok\\_ygy@yahoo.com!](mailto:totok_ygy@yahoo.com) Batas waktu mengumpulkan laporan seminggu setelah jobsheet dilaksanakan.
- 2. Program OB1 dan FB1 dan daftar simbol diprintout (tidak boleh *print screen*), dilampirkan pada laporan!